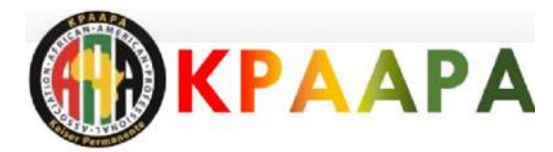

# **Kaiser Permanente African American Professional Association 2019 Scholarship Program FAQ's**

# **Program [Overview](#page-1-0)**

- o Who is eligible to apply?
- o When is the application deadline?
- o When is the recommendation deadline?
- o What is the program timeline?
- o Is this award renewable?
- o Who administers this program?

### **[Application](#page-2-0) Details**

- o Which school should I list on the application if I have not made a final decision?
- o What is the difference between Official and Unofficial Transcripts?
- o Should I submit all my information before I request a recommendation?
- o What supporting documentation is required for this application?
- o Where and when should I send my supporting documents?

### **[Additional](#page-3-0) Details**

- o How many scholarships are available?
- o What are the eligibility requirements?
- o Do I have to be African American to apply?
- o Can you provide examples of the type of leadership you are looking for?
- o Can I ask a relative to write my letter of recommendation?
- o Should I include a photograph of myself?
- What other scholarships may be available to me from Kaiser Permanente?

### **[Upload](#page-5-0) FAQs**

- o What should be visible on my documents?
- o What are the acceptable file types?
- o Why can't I upload a Word document?
- o One of the documents I uploaded has a status of Rejected. What do I do now?
- o How do I upload more than one file at a time?
- o How do I create a .zip file?
- o How long does it take to process my uploaded documents?
- o The deadline has passed, and my documents are still Processing, what does that mean?
- o What are the DOs and DON'Ts of uploading documents to my application?

### **[Notifications](#page-7-0)**

- How will I be notified about the status of my application?
- o What notifications will be sent to me?
- o Who will notifications be sent from?
- o When will I receive notifications?
- o Can I opt out of notifications?

### **[Application](#page-8-0) Status**

- How do I know if my application is Complete?
- o As the applicant, what are my responsibilities?
- o How do I use my Home Page to verify my application status?
- o The deadline is tomorrow, and it takes 5-7 days to process. Will I make it?
- The deadline has passed, and my application status is Started, what do I do?

# **Award [Details](#page-9-0)**

- o What are the selection criteria?
- o What are the details of the award?
- o What are my responsibilities if I am chosen as a recipient?
- o How and when are funds issued?
- o How do I change my college choice?

# **Other Important Information**

- o Are scholarships taxable?
- o ISTS Help Portal
- o Contact Information

### **[Homepage](#page-12-0) Tutorial**

- o Help & My Profile
- o How to Apply
- o Application Status

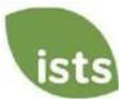

### <span id="page-1-0"></span>**Program Overview**

#### **Who is eligible to apply?**

Kaiser Permanente African American Professional Association provides scholarships to students who demonstrate academic achievement, commitment to community service, and leadership potential. Applicants **must** be a permanent resident and **attend high school or college in Northern California.** You may be required to show proof (e.g., high school transcript) that you are a Northern California resident. Out of state resident students are ineligible to apply. Applicants must attend an accredited college or university in the fall of 2019.

**\*Exception: If you are attending an HBCU, it does not have to be in Northern California.**

#### **When isthe application deadline?**

May 31, 2019

### **When isthe recommendation deadline?**

May 31, 2019

#### **What is the program timeline?**

- Application Open: January 30, 2019
- Application Deadline: May 31, 2019
- Transcript Deadline: May 31, 2019
- Recommendation Deadline: May 31, 2019
- Scholarship Recipients Notified: June 2019
- Scholarship Awards Ceremony: July 2019
- Scholarship Checks Issued: August 2019

#### **Is this award renewable?**

No

#### **Who administersthis program?**

To ensure complete impartiality in the selection of recipients and to maintain a high level of professionalism and security, the program is administered by International Scholarship and Tuition Services, Inc. (ISTS), a firm that specializes in managing sponsored scholarship, grant, tuition assistance, and tuition reimbursement programs.

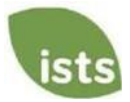

# <span id="page-2-0"></span>**Application Details**

#### **Which school should I list on the application if I have not made a final decision?**

You should list your first-choice school on the application. You can change your college choice at any time prior to the application period. If selected as a recipient, you will be asked to confirm your final school choice. If your school changes after the acceptance period, you will be able to update this information on your **My Profile** page.

#### **What are the differences between Official and Unofficial Transcripts?**

**Official Transcripts** must be obtained through your high school administration office or your college registrar office. Transcripts are normally printed on official letterhead and/or state that they are official. Official transcripts may contain or require a signature.

*\*Note: Your official transcript may come to you in a sealed envelope, stating it will become unofficial if opened. When scanning or copying your official transcripts, a watermark may appear noting that they are now unofficial. Despite any watermarks or sealed envelopes, you may open the envelope if needed to upload the document. These documents will be considered official for our purposes. Acceptable file types are .pdf, .tif, .png, .jpeg, .jpg, .bmp and. xps. When scanning or copying, you do not need to include a copy of the sealed envelope.*

**Unofficial Transcripts** may be accessed through your school's online student portal. These pages must still be converted to one of the acceptable file formats. **Unofficial transcripts must contain your name.**

#### **Should I submit all my information before I request a recommendation?**

You should request your letter of recommendation as early as possible to ensure there is enough time for the recommendation to be submitted by the deadline. You do not have to wait until all other portions of your application are complete before requesting your recommendation.

#### **What supporting documentation is required for this application?**

- High School Transcript: College Freshman and Sophomores **only.**
- College/University Transcript: College Sophomores, Juniors, Seniors, First year graduate students, Second year graduate students, and Third year graduate students **only**.

#### **Where and when should I send my supporting documents?**

All required supporting documents must be uploaded to your online application by the application deadline. If you do not follow the upload instructions exactly, your application may remain incomplete. Documents that meet the criteria required for this application that are uploaded by the deadline will be processed and considered on time.

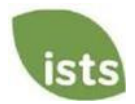

### <span id="page-3-0"></span>**AdditionalDetails**

#### **How many KPAAPA scholarships are available?**

There are eight (8) scholarships with varying amounts available in 2019.

#### **What are the eligibility requirementsforthe KPAAPA scholarships?**

■ KPAAPA Thrive Scholarship - \$2,500

**One** (1) scholarship will be awarded in this category to a high school student with a 2.5 GPA or higher who has an interest in healthcare (clinical or non-clinical) and whose parent is a current KP employee.

■ KPAAPA Healthcare Scholarships - \$4,000

**Two** (2) scholarships will be awarded in this category to **2019** graduating high school students who meet the following

requirements:

- o Enrolling in or attending an accredited college or university in Northern California in Fall **2019**;
- o Studying in the field of health care; AND,
- o Have a 3.0 GPA or higher.
- KPAAPA Nursing Student Scholarship (RN, NP) \$4,000

**Two** (2) scholarships will be awarded in this category to students who reside in Northern California and meet the following requirements:

- o Currently enrolled and have completed at least one year in an accredited Baccalaureate or Master's Nursing degree program in Northern CA; AND
- o Have a 3.0 GPA or higher; or a Passing status.
- KPAAPA HBCU Healthcare Scholarships \$4,000

**One** (1) scholarship will be awarded in this category to a **2019** graduating high school student with a **3.0 GPA** or higher whose major will be in healthcare (clinical or non-clinical) and attending a Historically Black College or University (HBCU) in the Fall **2019**.

- The Permanente Medical Group Medical Student Scholarship \$2,000 **One** (1) scholarship will be awarded in this category to a student who is entering or has completed their first year of medical school in Northern CA. If entering medical school, letter of acceptance is required.
- Dr. Ellamae Simmons Medical Student Scholarship \$4,000 **One** (1) scholarship will be awarded in this category to a current, full-time, Northern, CA medical school student in their second, third or fourth year of medical school on a full-time basis with a passing status, and who **has demonstrated a desire to practice in underserved communities.**

#### **Do I have to be African American to apply?**

No, we accept applications from students of any ethnicity who have demonstrated leadership within the African American community.

#### **Can I ask a relative to write my letter of recommendation?**

No. Your letter of recommendation must be written by an adult not related to you who is familiar with your academic achievements, community service commitment, and leadership work.

#### **Should I include a photograph of myself?**

We do not accept photographs. We have developed a fair and equitable evaluation process for scholarship applications, and your application will be evaluated based on merit.

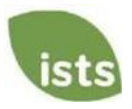

### **What other scholarships are available to me from Kaiser Permanente?**

In addition to the Kaiser Permanente African American Professional Association, the following groups offer scholarships:

- **Kaiser Permanente Asian American Association** contact Karen Tsang at [Karen.Tsang@kp.org](mailto:Karen.Tsang@kp.org)
- **Kaiser Permanente Latino Association** contact Eva Gamboa at [Eva.E.Gamboa@kp.org](mailto:Eva.E.Gamboa@kp.org)
- **Kaiser Permanente Pride** contact Jay Bachicha at [Joseph.A.Bachicha@kp.org](mailto:Joseph.A.Bachicha@kp.org)

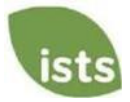

# **Upload FAQs**

#### <span id="page-5-0"></span>**Whatshould be visible on my documents?**

All uploaded documents **must** show your name. If you are using an online portal to access your required documentation and all that is visible is the salutation and your first name (Example: Welcome Joe!), this will meet the name requirement.

#### **What are the acceptable file types?**

The only acceptable file types are **.pdf, .tif, .png, .jpeg, .jpg, .bmp and. xps.** Any other formats will not be reviewed, and your application will remain incomplete. You may upload multiple files within a .zip file. All files within a .zip file must be in one of the acceptable file types listed above.

### **Why can'tI upload a Word document?**

ISTS does not accept any file format that is editable.

#### **One of the documentsI uploaded has a status of Rejected. What do I do now?**

Review the reason your document was rejected. Once you have corrected that issue, upload anew copy of your document.

#### **How do I upload more than one file at a time?**

You may create a .zip file containing more than one file if everything included is in an acceptable file type of **.pdf, .tif, .png, .jpeg, .jpg, .bmp and. xps.** Do not upload additional documentation that is not requested. It will not be reviewed.

#### **How do I create a .zip file?**

To use this format, follow the steps outlined below:

- 1. Create a new folder on your Desktop, name it the document type you will be uploading. For example, Test Scores, Transcript, or Financial Documentation.
- 2. Move all the files you wish to upload into the new folder.
- 3. Right click on the folder from your Desktop:
	- a. PC Users: select "Send to," followed by "Compressed (zipped) folder."
	- b. Mac Users: select "Compress [folder name]."
- 4. Your new **.zip** file will be located on your Desktop, ready to upload.

#### **How long doesittake to process my uploaded documents?**

Documents are processed daily. Your document will be processed within five (5) to seven (7) business days. If your document was uploaded prior to the deadline, it will be considered. However, it is your responsibility to monitor your **Home Page** to ensure your document is **Accepted**.

#### **The deadline has passed, and my documents are still processing, what doesthat mean?**

All documents must be reviewed for the required information and for accuracy. All documents uploaded prior to the application deadline will be reviewed and considered. It is your responsibility to monitor your **Home Page** to ensure your document is **Accepted**, and that your application status reads **Complete**.

#### **What are the DOs and DON'Ts of uploading documents to my application?**

#### **DO:**

- Upload one of the accepted file types.
- Only upload the requested and required documents.
- Black out any Social Security Numbers. This is not required but highly advised.

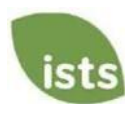

• Return to your Home Page to verify your documents have been Accepted.

#### **DON'T:**

- Upload a Microsoft<sup>®</sup> Word document (.doc, .docx) or any other format we don't accept.
- Upload more than the requested documentation.
- Assume your documents are correct and accepted once you have uploaded them.
- Upload a document stating you are mailing your documents.
- Assume the required document does not pertain to you. If the application states the document is required, your application **will** remain incomplete if you do not provide that document. Contact us if you are having trouble providing a required document.
- Password protect your uploaded documents. Password protected documents will be rejected.
- Upload any file that has a viewing expiration date.

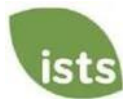

# <span id="page-7-0"></span>**Notifications**

#### **How will I be notified aboutthe status of my application?**

Notifications are sent primarily via email, to the email you used to create your account. Some programs offer text and voice notifications. **Ultimately, it is your responsibility as the applicant to verify your application status on your Homepage is Complete.**

#### **What notificationswill be sent to me?**

- Deadline Reminders: Deadline reminder emails are typically sent two (2) weeks and one (1) week prior to the application deadline.
- Recommendation Deadline Reminder: You may receive a notification after the application deadline but prior to the recommendation deadline if your recommendation is still incomplete.
- Selection Results: Selection results notifications are sent to all **Complete** applicants. This includes finalist notifications.
- Funds Disbursed: Once your funds have been issued, you will be notified.
- Other Scholarships: Occasionally, if you meet the requirements for another scholarship administered by ISTS, you will be notified. These notifications are not guaranteed.

*Your information is never sold to any third party for marketing purposes.*

#### **Who will notifications be sent from?**

You will receive notifications from two (2) possible ISTS email addresses: [donotreply@applyISTS.com](mailto:donotreply@applyISTS.com) an[d](mailto:contactus@applyISTS.com) [contactus@applyISTS.com.](mailto:contactus@applyISTS.com) You should add both email addresses to your "safe senders list" to ensure important emails are not sent to your spam or junk folder.

#### **When will I receive notifications?**

Notifications vary by program based on the Program timeline. Refer to the Program timeline listed above for more specific information. Typically, deadline reminders are sent two (2) and one (1) week prior to the application deadline.

#### **Can I opt out of notifications?**

While you can opt out of notifications, this is not advised. It is your responsibility as the applicant to ensure your application is **Complete**. If you opt out of notifications, you will not receive deadline reminders or selection results. **Your information is never sold to any third party.** The only emails you will receive from ISTS are directly related to your application and, *possibly,* other scholarship opportunities.

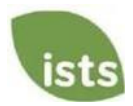

# <span id="page-8-0"></span>**Application Status**

#### **How do I know if my application is Complete?**

**Complete** applications will have a green COMPLETE button, as shown below:

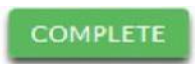

If your application status has a grey or orange STARTED button as shown below, click the button to view the status of each individual requirement.

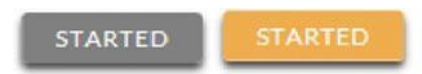

#### **Asthe applicant, what are my responsibilities?**

It is your responsibility to make sure your application is **Complete**. Your online application form must be **Submitted**, all required documents uploaded and **Accepted**, and all required supplements must be **Complete**.

#### **How do I use myHome Page to verify my application status?**

When you log in to your **Home Page**, you will see all applications listed. Each application will have an overall status button visible to you.

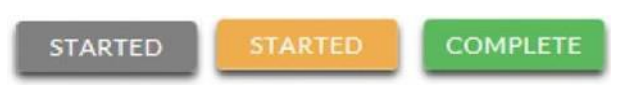

A grey STARTED button means you have not submitted your online form. An orange STARTED button means you *Have submitted the online form, but you are either missing required items for the application, or your documents are still processing.*

When you click the status button, you will see the more detailed status. This will show you the status of each individual required portion of the application. For more details on your **Home Page**, review the **Home Page Tutorial** section.

#### **The deadline istomorrow, and it takes 5-7 daysto process. Will I make it?**

If your documents were uploaded prior to the application deadline, they are considered. You should continue to monitor your **Home Page** until you see the status update to ACCEPTED. If the status updates to REJECTED, contact us immediately.

#### **The deadline has passed, and my application statusis Started. What do I do?**

If your STARTED button is grey, you have unfortunately missed the deadline and your application is now read only. If your STARTED button is orange, click the button to view what is missing. Your required documents may be PROCESSING. If your documents were uploaded prior to the application deadline, they are considered. You should continue to monitor your **Home Page** until you see the status update to ACCEPTED. If the status updates to REJECTED, contact us immediately.

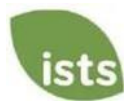

# **Award Details**

#### <span id="page-9-0"></span>**What are the selection criteria?**

Scholarship recipients are selected based on demonstrated academic achievement, community service commitment, and leadership in addition to participation in school and community activities, work experience, an essay question, unusual personal or family circumstances, and two outside recommendations.

*Selection of recipients is made by Kaiser Permanente. All applicants agree to accept the decision as final.*

#### Can you provide examples of the type of academic achievement, community service commitment, and leadership skills **you are looking for in an applicant?**

Past scholarship award recipients have demonstrated academic achievement, community service commitment, and leadership skills in many ways. Some have exceled in honors classes and been accepted into internship programs. Some have been active in the arts, others in non-profit organizations dedicated to serving populations in need or caring for the environment. Some have demonstrated their leadership skills in school-based activities, others in the community. What's most important is that you have led a group of people – large or small – in an endeavor that has ultimately resulted in a benefit to others.

#### **What are the details of the award?**

#### • **KPAAPA Thrive Scholarship - \$2,500.00**

o This scholarship is awarded to a high school student with a **2.5 GPA** or higher who has an interest in healthcare (clinical or non-clinical) and whose parent is a KP employee

#### • **KPAAPA Healthcare Scholarships - \$4,000**

- o **Two** (2) scholarships will be awarded in this category to 2019 graduating high school students who meet the following requirements:
	- $\checkmark$  Enrolling in or attending an accredited college or university in Northern California in fall 2019
	- $\checkmark$  Studying in the field of health care
	- $\checkmark$  Have a 3.0 GPA or higher
- **KPAAPA Nursing Student Scholarship (RN, NP) - \$4,000**
	- o **Two** (2) scholarships will be awarded in this category to students who reside in Northern California and meet the following requirements:
		- $\checkmark$  Currently enrolled and have completed at least one year in an accredited Baccalaureate or Master's Nursing Degree Program in Northern California
		- $\checkmark$  Have a 3.0 GPA or higher or a Passing status
- **KPAAPA HBCU Healthcare Scholarships - \$4,000**
	- o This scholarship is awarded to a 2019 graduating high school student who reside in Northern California with a **3.0 GPA** or higher who will be majoring in healthcare (clinical or non-clinical) and who will be attending an Historically Black College or University (HBCU) in the fall.
- **The Permanente Medical Group Medical Student Scholarship - \$2,000**
	- $\circ$  This scholarship is awarded to a student who is entering or has completed their first year of medical school. If entering medical school, letter of acceptance is required.
- **Dr. Ellamae Simmons Medical Student Scholarship - \$4,000**
	- $\circ$  One scholarship will be awarded in this category to a current, full-time Northern California medical school student in their second, third, or fourth year who maintains a passing status and who has demonstrated a desire to practice in underserved communities.

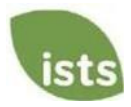

### **What are my responsibilitiesif I am chosen as a recipient?**

You must enroll as a full-time undergraduate or graduate student in the fall of the year in which the scholarships are awarded, continue the entire academic year without interruption unless approved by scholarship sponsor, deliver your scholarship check(s) to the proper office at your institution, and notify ISTS should your check not arrive within 30 days of the issue date.

#### **How and when are fundsissued?**

Your funds will be issued via one (1) check in early August. Your check will be made payable to your institution listed on your **My Profile** page only. *Your scholarship check cannot be made payable to you, the applicant.* The check will be mailed to your home address so that you may deliver it to the correct office at your institution. You will receive an email notification once your funds have been issued.

#### **How do I change my college choice?**

Make sure your **My Profile** page indicates your final college choice. It is your responsibility to make sure your **My Profile** page is correct at least 30 days prior to the check issue date listed above. If your scholarship check needs to be reissued for any reason, a reissue fee may apply.

Back to Top

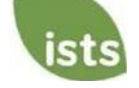

### **Other Important Information**

#### **Are scholarshipstaxable?**

Tax laws vary by country. In the United States, scholarship funds used exclusively for the payment of tuition and textbooks are normally not taxable. The scholarship recipient is responsible for taxes, if any, that may be assessed against their scholarship award. We recommend consulting your tax adviser for more guidance. You may also consult IRS Publication 970 for additional information.

### <span id="page-11-0"></span>**ISTS Help Portal**

For more helpful information about scholarships visit our Program Help Desk at [http://ISTScustomercare.applyISTS.com](http://istscustomercare.applyists.com/).

#### **Contact Information**

ISTS office hours are Monday through Friday from 8:00 AM to 5:00 PM Central. Agents are available via live chat and email during these hours. Use the green **Help** button (as shown below) at the bottom right corner of your screen to contact them. You can even schedule a call back!

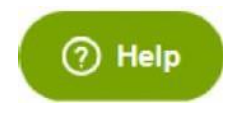

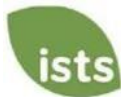

### <span id="page-12-0"></span>**Home Page Tutorial**

Your ISTS **Home Page** is located at [https://aim.applyISTS.net.](https://this/) This will show you all your applications and the overall status. It is your responsibility as the applicant to monitor your **Home Page** to ensure your application is **Complete**.

### **Help and My Profile**

In the top right corner of the page, you'll find the HELP link to the ISTS Help Portal and your **My Profile** page.

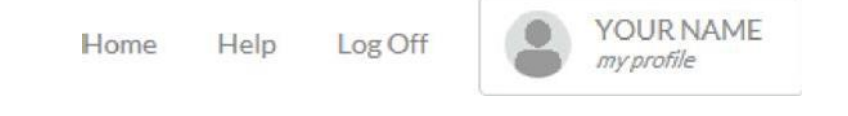

### **How to Apply**

To start an application, click ADDNEWAPPLICATION. You will then be asked for the Program Key. If you do not know the Program Key, try the name of the company or organization offering the award.

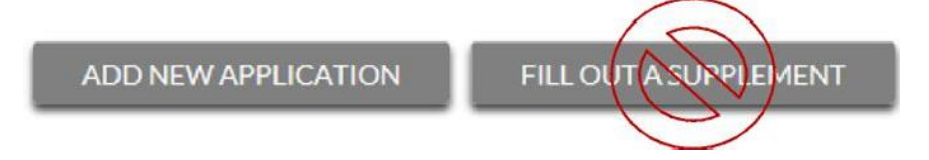

As the applicant, you will not click FILL OUT A SUPPLEMENT. This will be used only by a third party completing a required supplement form for your application. Not every application requires a supplement. Make sure you review The requirements foreach application.

### **Applications View**

Each application will have its own box. You will see the program name, application link, application deadline, and **Status Button.**

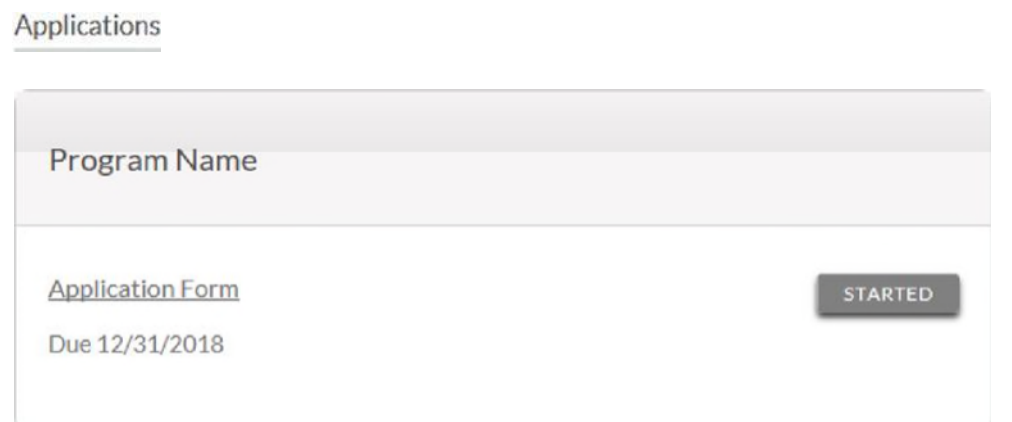

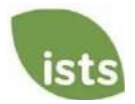

### **Application Status Buttons**

Each application will have one of the following Status Buttons:

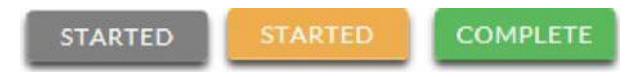

If your status button is grey, it means you have not yet clicked the **Submit** button on the last page of your application. If your status button is orange, it means you have clicked Submit, but you are missing one or more required documents or supplements for that application.

For a detailed status of each application requirement, click the **Status Button**.

### **Detailed Status View**

Once you click the **Status Button**, your detailed status view will appear. Below is an example. Next, we'll review what each of these statuses mean.

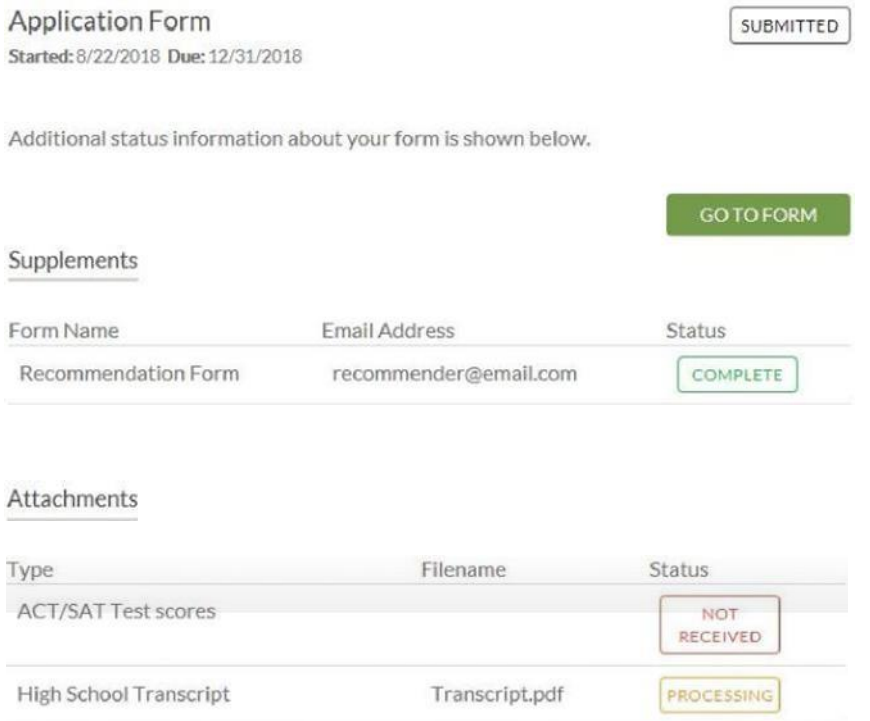

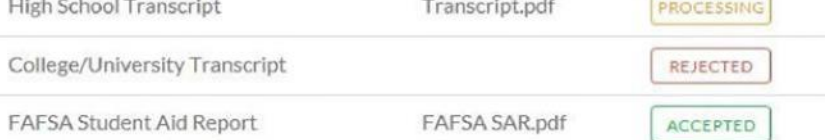

#### **Rejected Attachments**

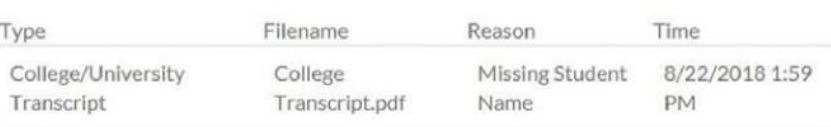

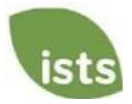

# **Application Form Section**

This top section shows you the date you started the application, application deadline date, status of your form, and provides a button to return to your application.

**Application Form** 

Started: 8/22/2018 Due: 12/31/2018

Additional status information about your form is shown below.

**GO TO FORM** 

**STARTED** 

If you have submitted your online application form, the status would read:

**Application Form** Started: 8/22/2018 Due: 12/31/2018

Additional status information about your form is shown below.

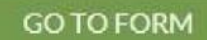

SUBMITTED

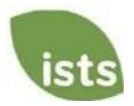

### **Supplements Section**

This section allows you to track the progress of your required supplement forms. Some programs require this information to remain confidential. In those cases, you will not see the status of the form. It is simply your responsibility to make sure the person completing that supplement form received the instructions. *Not all applications require a supplement. Make sure you review the application requirements for each application.*

When your supplement has been requested but not started, you will see the status NOTSTARTED:

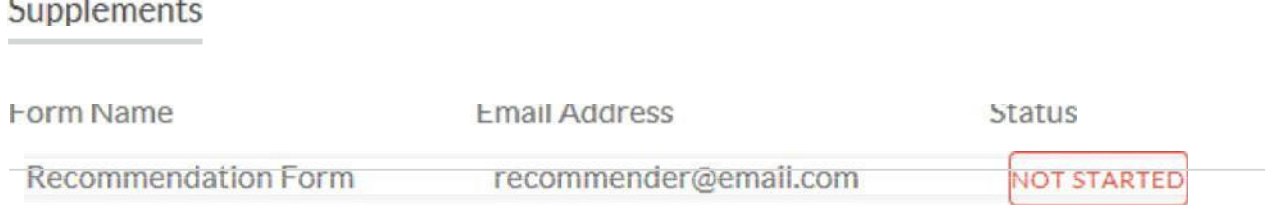

### Once the supplement has been started, you will see the status STARTED:

# Supplements

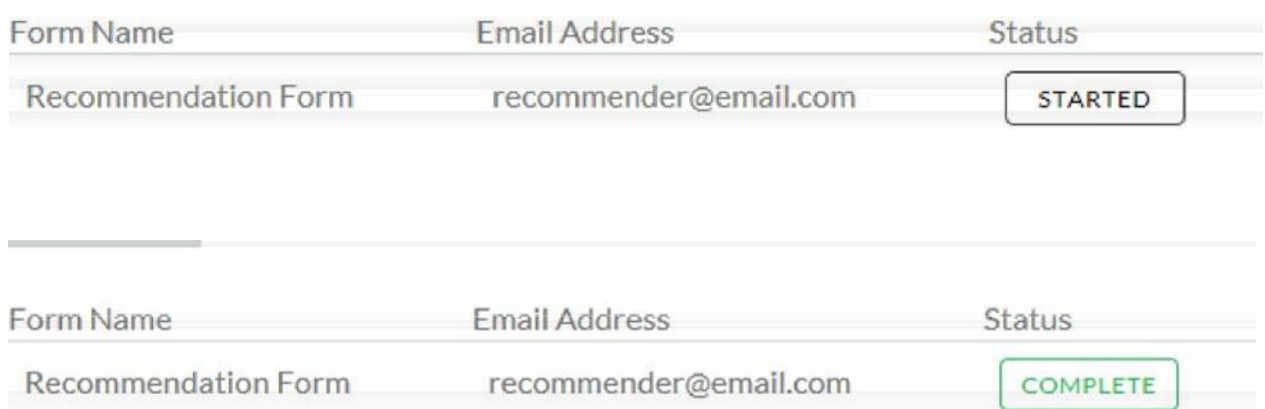

### Once the supplement form is submitted, you will see the status COMPLETE:

Supplements

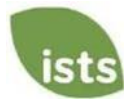

Back to Top

### **Attachments Section**

This section allows you to track the status of each required attachment or supporting document(s) for your application. *Not all applications have required attachments. Make sure you review the application requirements for each application.*

There are four (4) attachment statuses:

# **Attachments**

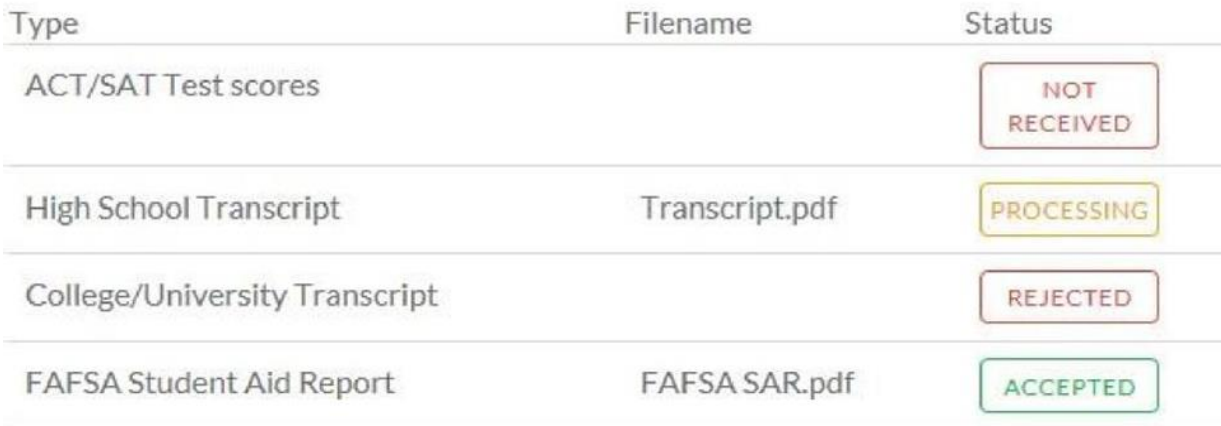

**NOT RECEIVED**  This means you have not yet uploaded this attachment and it is required for your application to be considered **Complete**.

**PROCESSING** 

 This means your attachment has been uploaded and is currently pending review by ISTS. Attachments are processed within 5-7 business days. All documents uploaded prior to the application deadline will be considered.

#### REJECTED

 This means the document you uploaded was not acceptable. Below the attachment section is the Rejected Attachment section. This will tell you why your attachment was rejected.

**ACCEPTED** 

 This attachment has been reviewed by ISTS and has been verified as meeting all the requirements needed for that attachment.

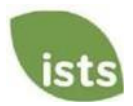

### **Rejected Attachments Section**

If you have uploaded a document that does not meet the minimum requirements for the application, your document will be rejected. Your attachment status will read:

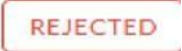

You will see the attachment type, file name, the reason for rejection, and the date/time your document was rejected.

# Rejected Attachments

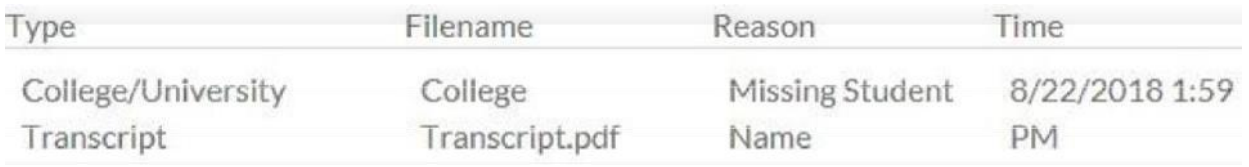

To upload a corrected document, simply click GO TO FORM and upload your document. Make sure you have fixed any of the issues noted in the reason for rejection so that your document is not rejected a second time.

**GO TO FORM** 

If the application deadline has passed and your application is not **Complete** because your document was rejected after the application deadline it is important that you contact us immediately so that we can assist you. Most programs allow ISTS to help you correct a rejected document within the 5-7 business day processing time after the deadline. However, this is **not guaranteed**. Make sure you follow the Upload Instructions within your application to ensure your document meets all minimum criteria.

#### **Contact Information**

ISTS office hours are Monday through Friday from 8:00 AM to 5:00 PM Central. Agents are available via live chat and email during these hours. Use the green **Help** button (as shown below) at the bottom right corner of your screen to contact them. You can even request a call back!

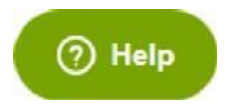

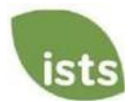